**Reg\_Francais**

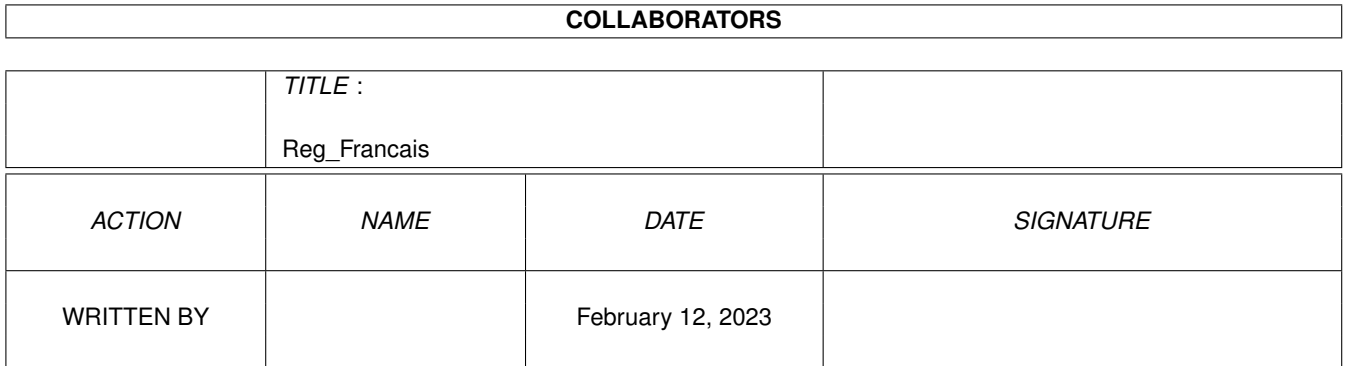

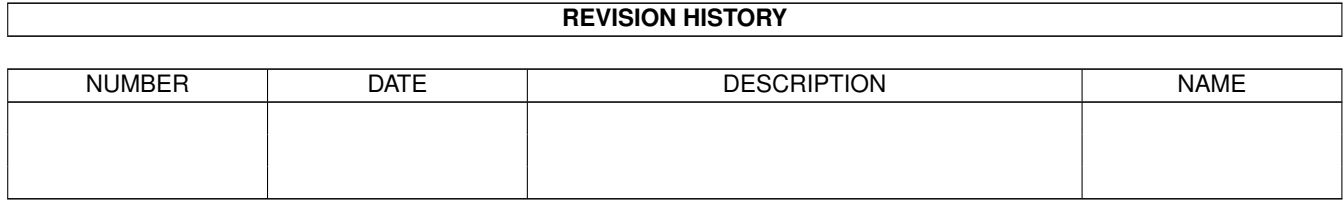

# **Contents**

#### 1 Reg\_Francais [1](#page-3-0)

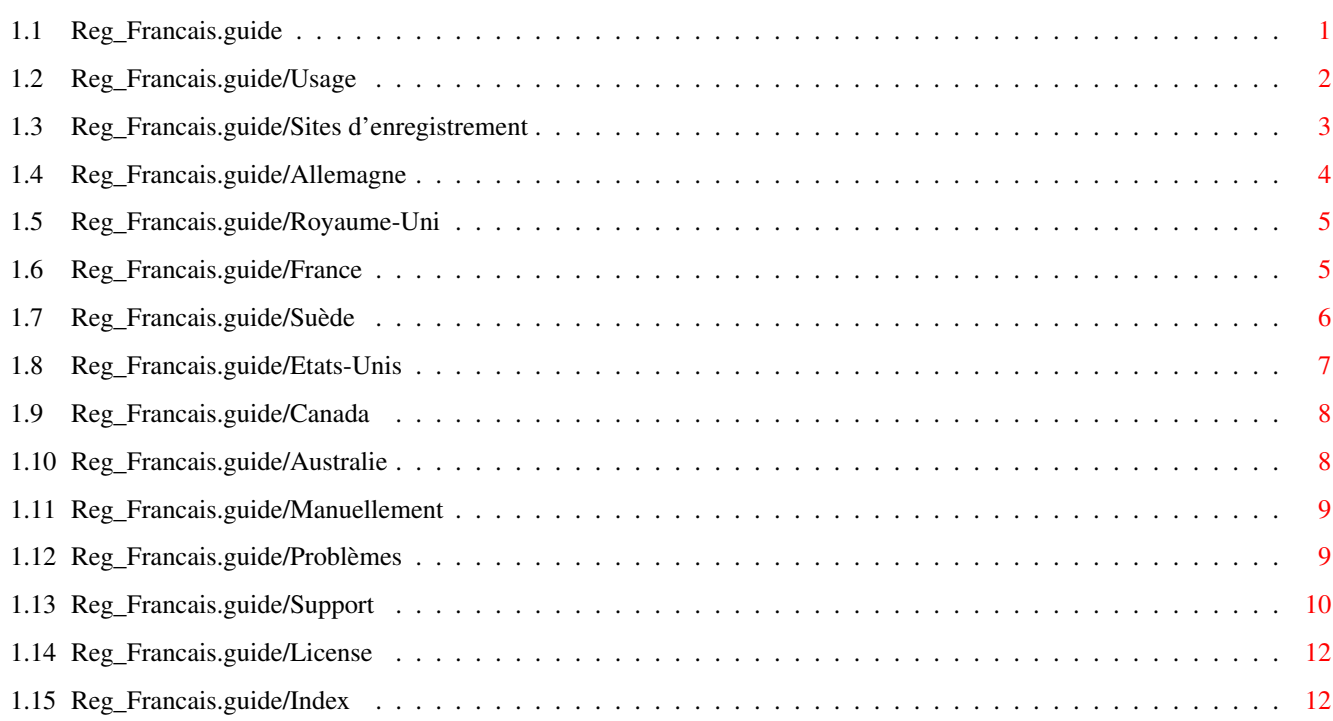

# <span id="page-3-0"></span>**Chapter 1**

# **Reg\_Francais**

#### <span id="page-3-1"></span>**1.1 Reg\_Francais.guide**

S'enregistrer aux logiciels Vapor \*\*\*\*\*\*\*\*\*\*\*\*\*\*\*\*\*\*\*\*\*\*\*\*\*\*\*\*\*\*\*\*\*

Merci de supporter le développement de logiciels Amiga! Par l'enregistrement au logiciel que vous utilisez, vous garantissez le développement des applications Amiga de haute qualité!

Usage Comment utiliser l'utilitaire d'enregistrement Sites d'enregistrement Information sur les sites d'enregistrement Manuellement S'enregistrer sans l'utilitaire d'enregistrement Problèmes Si vous avez des problèmes... Support Comment obtenir le support et les mises à jour - Autres Menus: -License License du Logiciel Index Index de ce Document L'information présentée dans ce document est valide au 30 Janvier 1997. Veuillez vérifier le Site de Support pour la dernière information.

#### <span id="page-4-0"></span>**1.2 Reg\_Francais.guide/Usage**

Usage \*\*\*\*\*

L'utilitaire d'enregistrement fournit une façon facile, par une interface graphique, de collecter tous les renseignements nécessaires à l'enregistrement. Il calcule aussi les tarifs et réductions, et montre toutes les options disponibles. Vous pouvez imprimer le formulaire d'enregistrement ou directement l'envoyer par courrier électronique si vous avez une connexion Internet.

Après avoir lancé le programme, la fenêtre principale apparaitra. Dépendamment de la taille de votre écran, le contenu de la fenêtre sera peut-être plus large que la taille visible de votre écran. Utilisez les barres de défilement de la fenêtre pour déplacer le contenu, exactement comme vous le faites avec les fenêtres Workbench.

Remplissez nécessairement vos coordonnées personnelles et sélectionnez le site d'enregistrement, le mode de paiement et les produits auxquels vous voulez vous enregistrer.

Le bon de commande calculera immédiatement le tarif basé sur votre sélection de produits et les coûts selon le site d'enregistrement.

Vous pouvez quitter le programme d'enregistrement à tout moment. Toutes les informations que vous avez remplies seront sauvées dans le fichier S:Vapor.Reginfo et sera automatiquement rechargé la prochaine fois que vous lancez le programme d'enregistrement.

Quand vous avez fini de remplir tous les champs, vous avez quatre options sur quoi faire avec le formulaire d'enregistrement généré.

- Le bouton Sauver dans un fichier vous permet de sauver le formulaire d'enregistrement généré dans un fichier sur disque. Vous pouvez inspecter le fichier avec un afficheur de texte comme More ou l'inclure dans votre logiciel de courrier électronique pour envoyer le formulaire.
- Le bouton Imprimer imprime le formulaire généré sur votre imprimante.
- L'appui sur Envoyer par courrier électronique tente d'envoyer automatiquement le formulaire généré par Internet. Pour que cela fonctionne, vous devez avoir une connexion Internet valide et une pile TCP/IP active. Vous serez informé du succés ou de l'échec de cette opération.
- En pressant Afficher, une fenêtre texte s'ouvre, affichant le formulaire d'enregistrement généré. Vous êtes encouragé à le vérifier avant de l'imprimer ou de l'envoyer par courrier.

#### <span id="page-5-0"></span>**1.3 Reg\_Francais.guide/Sites d'enregistrement**

```
Sites d'enregistrement
```
Allemagne

\*\*\*\*\*\*\*\*\*\*\*\*\*\*\*\*\*\*\*\*\*\*

Au moment de l'écriture de ce document, il y a 6 sites d'enregistrement disponibles.

> Royaume-Uni reg-uk@vapor.com Espèces, EC, CP, CB, MP, CR Suède reg-se@vapor.com Espèces, TB, MP France reg-fr@vapor.com Espèces, EC, CP, CB, TB, MP Etats-Unis reg-us@vapor.com Espèces, CP, CB, MP, FV Canada

reg-de@vapor.com Espèces, EC, CP, TB, MP

reg-ca@vapor.com Espèces, CP, CB, MP

Australie reg-au@vapor.com Espèces, CP, CB, MP

La deuxième colonne désigne l'adresse email du site d'enregistrement. Si vous avez la moindre question concernant l'enregistrement, n'hésitez pas à d'écrire à cette adresse.

La troisième colonne spécifie quels modes de paiement sont acceptés par le site d'enregistrement.

Espèces

Les bonnes vieilles espèces (argent liquide) incluses avec la lettre d'enregistrement. Ceci n'est pas encouragé puisque ces lettres ont tendance à "être perdues" dans certains pays surtout si de la monnaie est inclue.

#### EC

Eurochèque. Les eurochèques sont garantis par la banque qui les as émis et sont de ce fait "bons par définition", n'imposant aucun délai d'acceptation sur la procédure d'enregistrement.

CP CB

> Chèque Personnel et Chèque Bancaire. Cela retardera le traitement de l'enregistrement jusqu'à ce que le chèque soit accepté. Les chèques sont payables au nom du propriétaire du

```
site d'enregistrement.
TR
     Transaction Bancaire. N'est généralement disponible que dans le
     même pays que le site d'enregistrement. Veuillez mettre une
     référence précise à votre message d'enregistrement sur la
     feuille de transaction, de façon à ce que le paiement et
     l'enregistrement puissent être reliés.
MP
     Mandat-poste. Veuillez mettre une référence précise à votre
     courrier d'enregistrement sur la feuille de transaction, de façon
     à ce que le paiement et l'enregistrement puissent être reliés.
FV
     Transaction par First Virtual Electronic. Un mode de paiement à
     travers des canaux 100% électronique. Voir 'http://www.fv.com/'
```
pour plus d'informations sur First Virtual.

CR

Carte de crédit. Facturé directement sur votre carte de crédit.

#### <span id="page-6-0"></span>**1.4 Reg\_Francais.guide/Allemagne**

```
Allemagne
=========
Claudia Niebergall
Märkische Str. 24
D-42281 Wuppertal
Deutschland
email: Reg-DE@vapor.com
Bank account:
Kontonummer: 1539733
Bank.......: Stadtsparkasse Sprockhövel
BLZ........: 45251515
Owner......: Oliver Wagner
Accepted methods of payment: Argent liquide inclus, Eurochèque inclus,
Chèque personnel inclus, Chèque bancaire inclus, Transaction
bancaire, Mandat-poste.
Prices:
AmIRC (email) DM 35.00
AmIRC (disquette) DM 40.00
AmigaNCP (email) DM 50.00
AmigaNCP (disquette) DM 55.00
AmTALK (email) DM 15.00
AmTALK (disquette) DM 20.00
MicroDot (email) DM 30.00
MicroDot (disquette) DM 35.00
Voyager-NG (email) DM 40.00
```

```
Voyager-NG (disquette) DM 45.00
AmFTP (email) DM 30.00
AmFTP (disquette) DM 35.00
AmTelnet (email) DM 25.00
AmTelnet (disquette) DM 30.00
AmTerm (email) DM 25.00
AmTerm (disquette) DM 30.00
AmTelnet/AmTerm (email) DM 30.00
AmTelnet/AmTerm (disquette) DM 35.00
```
## <span id="page-7-0"></span>**1.5 Reg\_Francais.guide/Royaume-Uni**

Royaume-Uni ===========

Active Software PO Box 151 Darlington County Durham DL3 8YT England Phone: +44 (0)1325 352260 Fax..: +44 (0)1325 482343 email: Reg-UK@vapor.com

Accepted methods of payment: Argent liquide inclus, Eurochèque inclus, Chèque personnel inclus, Chèque bancaire inclus, Mandat-poste, Carte de crédit.

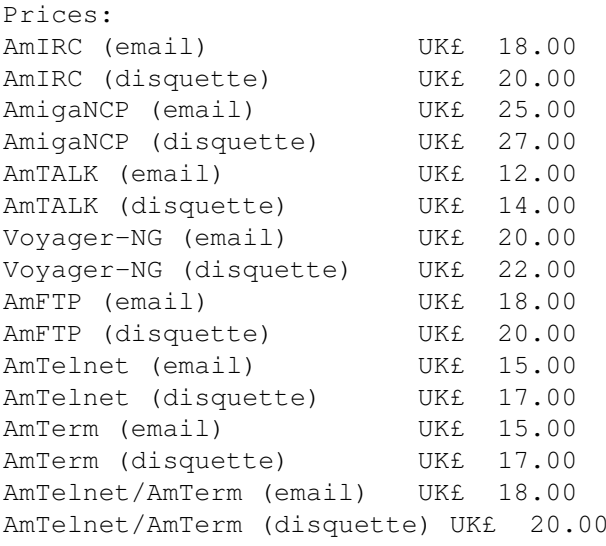

## <span id="page-7-1"></span>**1.6 Reg\_Francais.guide/France**

France ====== BUGSS 25b, rue du prof Lande 33380 BIGANOS France email: Reg-FR@vapor.com Bank account: Account: CCP 3 371 50L Bordeaux Bank...: La Poste Owner..: BUGSS Accepted methods of payment: Argent liquide inclus, Eurochèque inclus, Chèque personnel inclus, Chèque bancaire inclus, Transaction bancaire, Mandat-poste. Prices: AmIRC (email) FF 125.00 AmIRC (disquette) FF 150.00 AmigaNCP (email) FF 175.00 AmigaNCP (disquette) FF 200.00 AmTALK (email) FF 50.00 AmTALK (disquette) FF 75.00 Voyager-NG (email) FF 150.00 Voyager-NG (disquette) FF 175.00 AmFTP (email) FF 125.00 AmFTP (disquette) FF 150.00 AmTelnet (email) FF 100.00 AmTelnet (disquette) FF 125.00 AmTerm (email) FF 100.00<br>AmTerm (disquette) FF 125.00 AmTerm (disquette) AmTelnet/AmTerm (email) FF 125.00 AmTelnet/AmTerm (disquette) FF 150.00

## <span id="page-8-0"></span>**1.7 Reg\_Francais.guide/Suède**

```
Suède
= = = = =Reijo Makkonen
Kanelgatan 39
424 39 Angered
Sweden
email: Reg-SE@vapor.com
Bank account:
PostGiro 177 34 45-0
Accepted methods of payment: Argent liquide inclus, Transaction
bancaire, Mandat-poste.
```
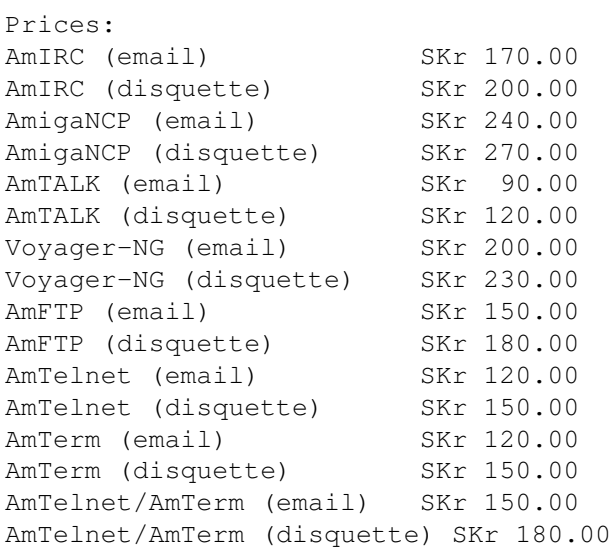

# <span id="page-9-0"></span>**1.8 Reg\_Francais.guide/Etats-Unis**

Etats-Unis ==========

Laurence Walton 621 5th. Avenue New Brighton, PA 15066 USA email: Reg-US@vapor.com

Accepted methods of payment: Argent liquide inclus, Chèque personnel inclus, Chèque bancaire inclus, Mandat-poste, Transaction par First Virtual Electronic.

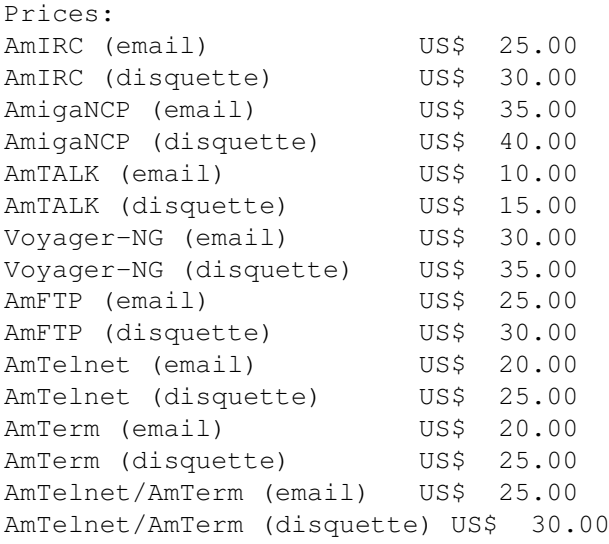

## <span id="page-10-0"></span>**1.9 Reg\_Francais.guide/Canada**

Canada  $=$ Adam Hough 6808 Lowell Court S.W. Calgary, AB T3E 6H9 Canada email: Reg-CA@vapor.com Accepted methods of payment: Argent liquide inclus, Chèque personnel inclus, Chèque bancaire inclus, Mandat-poste. Prices: AmIRC (email) CDN\$ 30.00 AmIRC (disquette) CDN\$ 35.00 AmigaNCP (email) CDN\$ 40.00 AmigaNCP (disquette) CDN\$ 45.00 AmTALK (email) CDN\$ 15.00 AmTALK (disquette) CDN\$ 20.00 Voyager-NG (email) CDN\$ 35.00 Voyager-NG (disquette) CDN\$ 40.00 AmFTP (email) CDN\$ 25.00 AmFTP (disquette) CDN\$ 30.00 AmTelnet (email) CDN\$ 20.00 AmTelnet (disquette) CDN\$ 25.00 AmTerm (email) CDN\$ 20.00 AmTerm (disquette) CDN\$ 25.00 AmTelnet/AmTerm (email) CDN\$ 25.00 AmTelnet/AmTerm (disquette) CDN\$ 30.00

## <span id="page-10-1"></span>**1.10 Reg\_Francais.guide/Australie**

```
Australie
=========
Jason Murray
312 High Street
Lower Templestowe
Victoria, 3107
Australia
email: Reg-AU@vapor.com
Accepted methods of payment: Argent liquide inclus, Chèque personnel
inclus, Chèque bancaire inclus, Mandat-poste.
Prices:
AmIRC (email) AUS$ 35.00
AmIRC (disquette) AUS$ 40.00
AmigaNCP (email) AUS$ 50.00
AmigaNCP (disquette) AUS$ 55.00
```
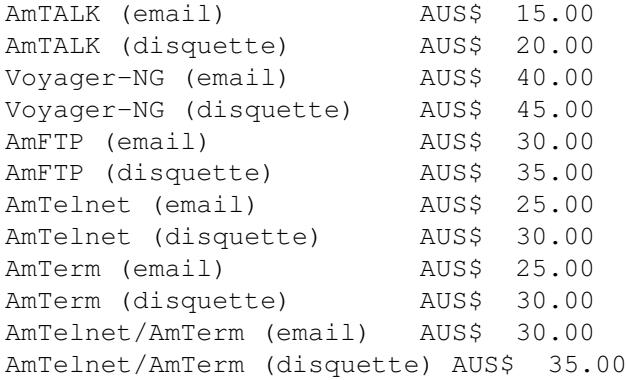

#### <span id="page-11-0"></span>**1.11 Reg\_Francais.guide/Manuellement**

S'enregistrer manuellement \*\*\*\*\*\*\*\*\*\*\*\*\*\*\*\*\*\*\*\*\*\*\*\*\*\*

Si, pour une raison quelconque, vous ne voulez pas utiliser le programme d'enregistrement, vous pouvez, bien sur, vous enregistrer manuellement. Les renseignements sur les sites d'enregistrement, les prix, et les modes de paiement peuvent être trouvés dans le chapitre

Sites d'enregistrement

Veuillez être certain de joindre tous les renseignements nécessaires dans la lettre ou le message électronique que vous enverrez, spécialement votre adresse et ce que vous voulez enregistrer!

Tous les sites accordent une réduction pour des enregistrements groupés. Cette réduction est de 5% pour 2 à 4 unités et de 10% pour 5 unités ou plus. Assurez-vous d'enlever cette réduction avant de calculer votre prix d'enregistrement final!

#### <span id="page-11-1"></span>**1.12 Reg\_Francais.guide/Problèmes**

.

Problèmes

\*\*\*\*\*\*\*\*\*

Problèmes avec l'utilitaire d'enregistrement. =============================================

Si vous avez des difficultés à lancer ou utiliser l'utilitaire d'enregistrement, veuillez écrire un rapport de bug à bugs@vapor.com. Veuillez inclure une description détaillée du problème et un aperçu des configurations de votre système.

Les rapports de bug qui aideront à déceler un bug formellement inconnu

dans l'utilitaire d'enregistrement donneront droit à une réduction de 50% sur un enregistrement singulier de votre choix!

Vous pouvez aussi vous enregistrer manuellement dans un pareil cas; voir le chapitre Manuellement sur la façon de procéder.

Problèmes avec le processus d'enregistrement ============================================

Qu'est-ce qui se passe si vous avez envoyé l'argent et le formulaire d'enregistrement mais que vous ne recevez pas vos fichiers clé ou disquettes?

Bien sur, nous espèrons que cela n'arrive jamais. Malgré cela, notre expérience nous dit qu'il arrive que des problèmes avec le courrier électronique surviennent, et les instructions qui suivent sont juste au cas où. Veuillez comprendre que aucun des sites d'enregistrement n'encaissera votre argent sans rien envoyer en retour, seulement pour être malhonnête, puisque personne ne bénéficierait vraiment de cela.

D'abord, allouez un délai d'environ 4 semaines pour le traitement avant de commencer à vous inquiéter au sujet de votre enregistrement, de façon à couvrir les délais postaux, l'acceptation des chèques et les autres choses qui y sont reliées.

Ecrivez un email au site d'enregistrement concerné pour déterminer ce qui se passe. Si vous n'obtenez aucune réponse à une telle requête, il y a probablement quelque chose qui ne va pas.

Dans un tel cas, il est très probable que quelque chose soit défectueux au niveau de votre email. Ecrivez un message test à bounceme@vapor.com, qui devrait déclencher un message automatique d'informations disant que votre message est arrivé sur le système de messagerie de vapor.com. Si cela marche, veuillez écrire à reg-trouble@vapor.com en spécifiant ce qui ne va pas.

Si par contre vous n'obtenez pas de réponse de bounceme@vapor.com, il y a définitivement quelque chose qui ne va pas avec votre compte de courrier électronique. Dans ce cas, votre email d'enregistrement n'est probablement jamais arrivé, ou la clé qui vous a été envoyé s'est perdue en chemin. Essayez un compte email différent, si vous en avez un, ou alors ayez recours à la poste traditionnelle.

#### <span id="page-12-0"></span>**1.13 Reg\_Francais.guide/Support**

Support \*\*\*\*\*\*\*

Il y a différents moyens d'avoir le support et les mises à jour des produits Vapor.

#### Internet

========

\* WWW (World Wide Web)

L'URL pour les pages support WWW est http://www.vapor.com/support/.

\* FTP (File Transfer Protocol)

L'Accés aux fichiers est disponible depuis le serveur ftp.vapor.com dans le répertoire /support.

Ces deux sites peuvent être partiellement miroités sur d'autres sites. La disponibilité des sites miroirs sera annoncé sur les sites principaux.

E-Mail ======

Vapor a un nombre de "mailing lists" qui fournissent un support pour les différents produits. Pour apprendre à accéder à ces listes, écrivez un mail à listserv@vapor.com et mettez les deux lignes suivantes dans le corps du message:

# HELP

LONGINDEX

Vous recevrez en retour un message vous donnant les instructions sur "Comment utiliser le serveur des listes", et un index des "mailing lists" disponibles.

Vous pouvez accéder au serveur des listes avec le courrier internet ou tout service en-ligne qui fournit une passerelle au courrier internet, par exemple Compuserve ou AOL.

Pour accéder aux fichiers par courrier électronique, vous pouvez utiliser le serveur de fichier. Ecrivez un message à fileserv@vapor.com contenant les lignes

pour recevoir les instructions et la liste des fichiers disponibles.

Modem

=====

Nous sommes actuellement en train de mettre en place un BBS qui fournira un accès direct aux fichiers par Modem et RNIS. Ce service sera annoncé dès qu'il sera disponible.

Beaucoup de BBS supportant l'Amiga fourniront un accés vers les fichiers d'AmiNet, et puisque les produits Vapor et leurs mises à jour majeures seront toujours envoyés sur Aminet, vous serez capable de récupérer ces fichiers de là.

HELP LIST

#### <span id="page-14-0"></span>**1.14 Reg\_Francais.guide/License**

License \*\*\*\*\*\*\*

Registered Software License Agreement

This agreement governs the license for the software packages AmIRC, AmigaNCP, AmFTP, AmTALK, Voyager and MicroDot, thereafter refered to as the product.

AmIRC, AmigaNCP, AmTALK, Voyager and MicroDot are Copyright © 1996 by Oliver Wagner, All Rights Reserved.

AmFTP is © 1996 by Mathias Mischler, All Rights Reserved.

AmIRC documentation, AmFTP documentation and Voyager are Copyright © 1996 by Laurence Walton, All Rights Reserved.

The producer of this software will grant the Licensee a limited, non-exclusive right to use the product and it's associated files on a single machine. The producer will hand out a special identification file called the key file to the Licensee. This key file will enable the Licensee to fully use the product package according to the terms of this license.

The key file is strictly for personal use by the Licensee only. Any disclosure of the key file will invalidate the license and the key file itself. The Licensee will be held liable of any damage arising out of the disclosure of the key file.

The product is provided as is without warranty of any kind, either express or implied, statutory or otherwise, including without limitation any implied warranties of non-infringement, merchantability and fitness for a particular purpose. The entire risk as to use, results and performance of the product is assumed by the Licensee and should the product prove to be defective, the Licensee assume the entire cost of all necessary servicing, repair or other remediation.

In no event shall the producer of this product or it's resellers be liable for any property damage, personal injury, loss of use or other indirect, incidental or consequential damages, including without limitation, any damages for lost profits, business interruption or data which may be lost or rendered inaccurate, even if the producer has been advised of the possibility of such damages.

This agreement shall exclusively be governed by the laws of the Federal Republic of Germany.

#### <span id="page-14-1"></span>**1.15 Reg\_Francais.guide/Index**

Index

\*\*\*\*\*

![](_page_15_Picture_55.jpeg)